# **PATIENT PORTAL ACCESS**

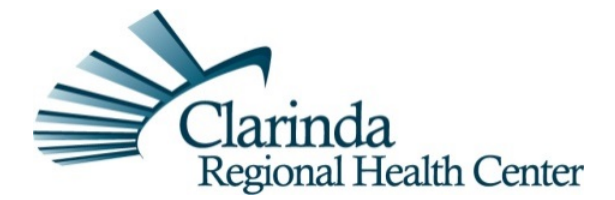

Thank you for choosing Clarinda Regional Health Center as your medical services provider. The mission at CRHC is to provide exceptional, individualized healthcare to each patient and their family. One practice used to achieve this mission, is through the use of the Clarinda Regional Health Center Patient Portal.

The email address you shared with us during your registration process will prompt an auto-generated email to you from our electronic health record. The email message, from donotreply@clarindahealth.com, will direct you to step-by-step instructions on how to access your personal medical record.

The Clarinda Regional Health Center Patient Portal is in compliance with the Federal government's Promoting Interoperability initiative. CRHC's Information Technology staff is available to assist if you have questions regarding logging in or accessing your Patient Portal. They may be reached by calling 712-542-1779 or portal@clarindahealth.com.

## **Frequently Asked Questions**

## **What is the Patient Portal?**

The Patient Portal is a convenient electronic tool that allows you to view clinical data from your personal Electronic Medical Record, as well as pay for any outstanding bills through the online Bill Pay.

Data found on the Medical Record section include:

- Medications
- Allergies
- Immunizations
- Patient Problem List
- Vital Signs
- Decision Aids (education)
- Upcoming Scheduled Appointments
- My Documents section-included scanned images
- Lab and Signed Radiology results (some exclusions)

#### **Do I need special equipment?**

You will need access to a computer or mobile device that can access the internet.

#### **Can I have one User ID and Password for myself, my spouse, and/or my children? Can I use the same email for several individuals?**

You may have one email address loaded into the Patient Portal for yourself, your spouse, and/or children. To help keep the billing information, as well as patient information well organized, each person sharing one email address must have a separate User ID and password.

## **Is my information secure on the Patient Portal? Will I receive spam?**

Your personal Patient Portal account is completely secure. Your email address will not be provided to or sold to any other organization or persons.

## **Who should I contact if I have trouble logging in or accessing the Patient Portal?**

If you have trouble logging in or accessing your Clarinda Regional Health Center Patient Portal, contact our Information Technology Staff at 712-542-1779 Monday through Friday from 8am - 4:30pm CST, or email them at portal@clarindahealth.com

#### **What if I have questions about my medical records?**

If you have questions about your medical records, or feel that an error has been made, please contact Clarinda Regional's Medical Records Department at 712-542-8375.

#### **Accessing your account**

**User Information** 

To access your account or additional accounts at a later time, please visit: https://www.thrivepatientportal.com

#### **What are some upcoming Patient Portal features?**

Our Patient Portal vendor is actively working on enhancements that will allow you to request medications refills online, as well as self-schedule appointments. More information for this will be coming soon!!

## **How to Register for CRHC's Patient Portal:**

**Step 1:** You will receive an email invitation to create your Patient Portal account. Click on the link provided in the email to start the registration process. The link within the email you receive is good for 48 hours only.

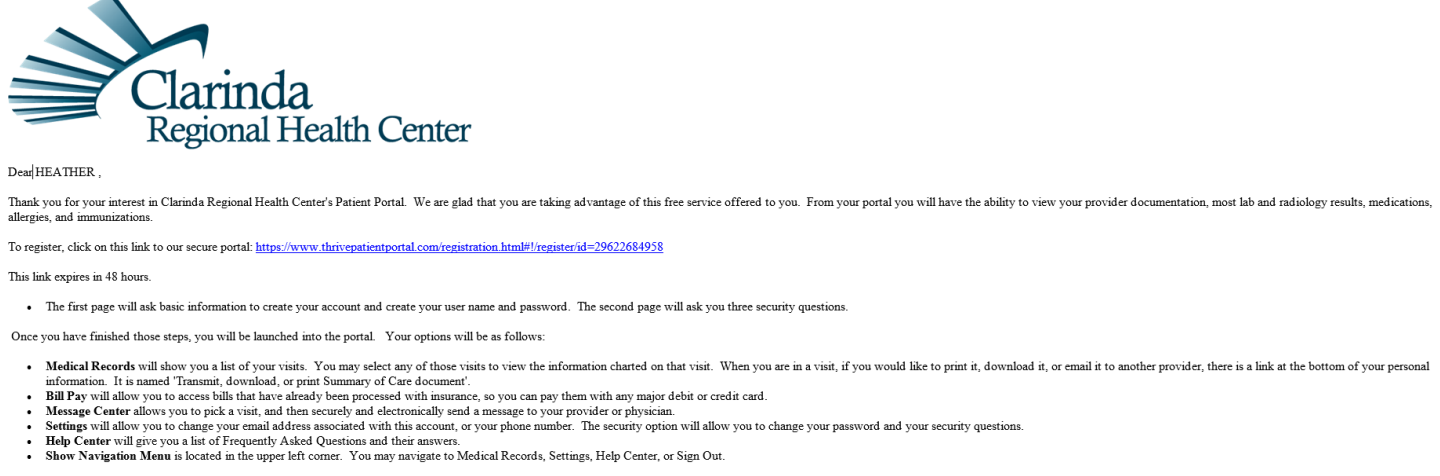

If you have any problems, or questions, please feel free to contact our Information Technology Staff at 712-542-1779 Monday through Friday from Sam - 4:30pm CST, or email them at portal@clarindabealth.com

**Step 2:** Enter date of birth, email address and telephone number. The Profile # will automatically show. Next, create a Username and Password. Review the information you provided in the boxes for accuracy. Select the checkbox verifying the information is correct and then hit REGISTER. You will then be asked to pick an avatar picture to go with your account.

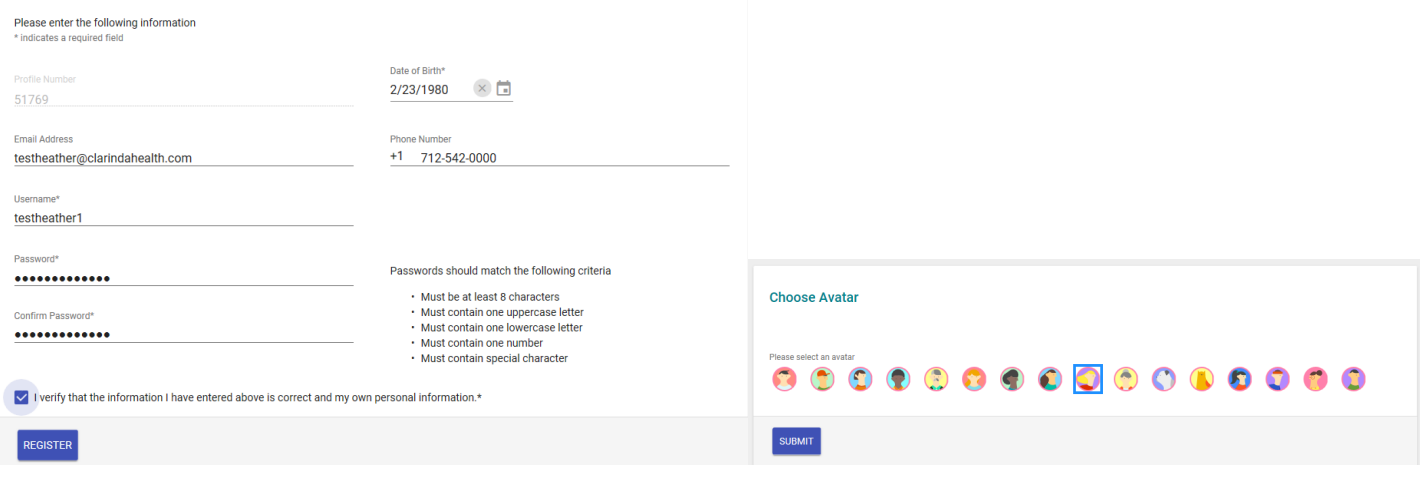

**Step 3:** Select three security questions and provide answers. If you forget your password, you may still access your account using your Username and answers to these security questions.

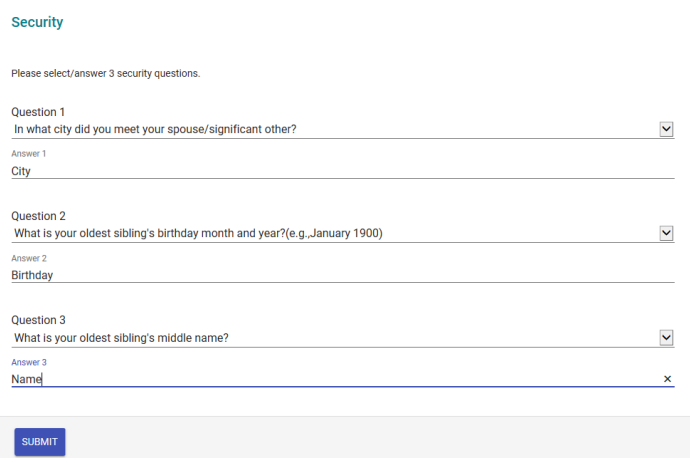

**Step 4:** From the Home Screen, you can access Bill Pay to pay bills that have processed through insurance, Medical Records to look at a specific account and clinical data with it, or the Message Center to send questions to your provider in a safe and secure manner.

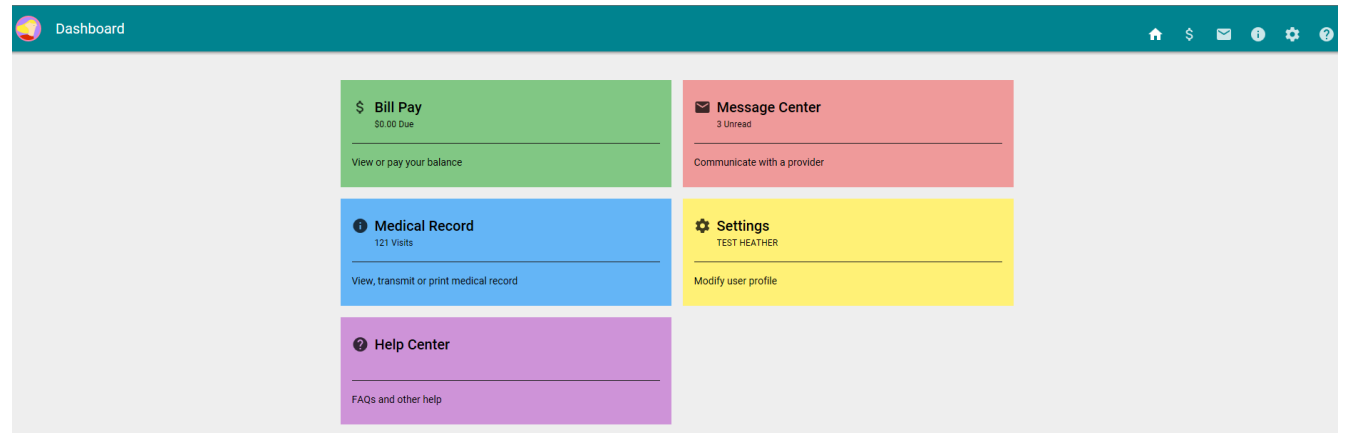

**Step 5**: If you forget your password, you can now reset it through the portal. Go to https://www.thrivepatientportal.com to put in your Username, and then click the "Forgot Password?" link.

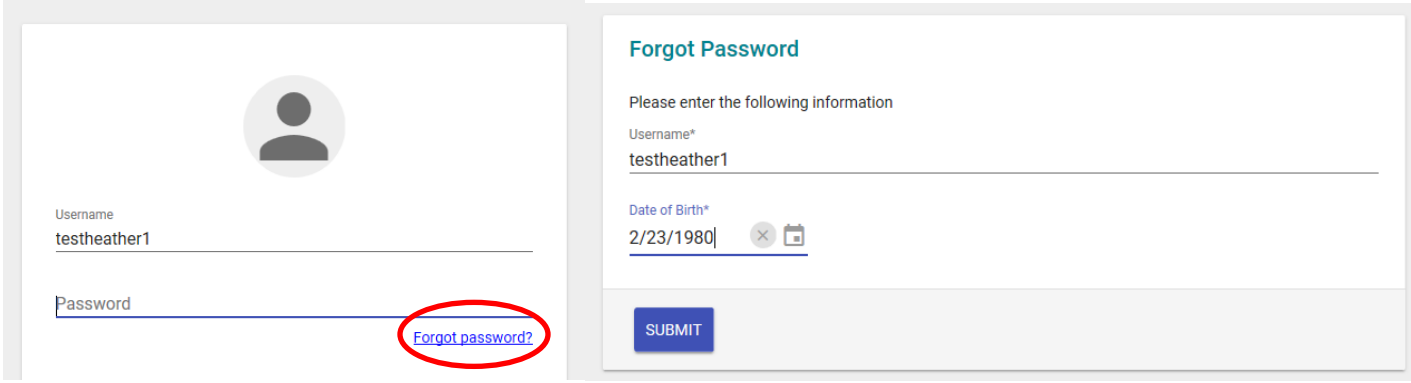

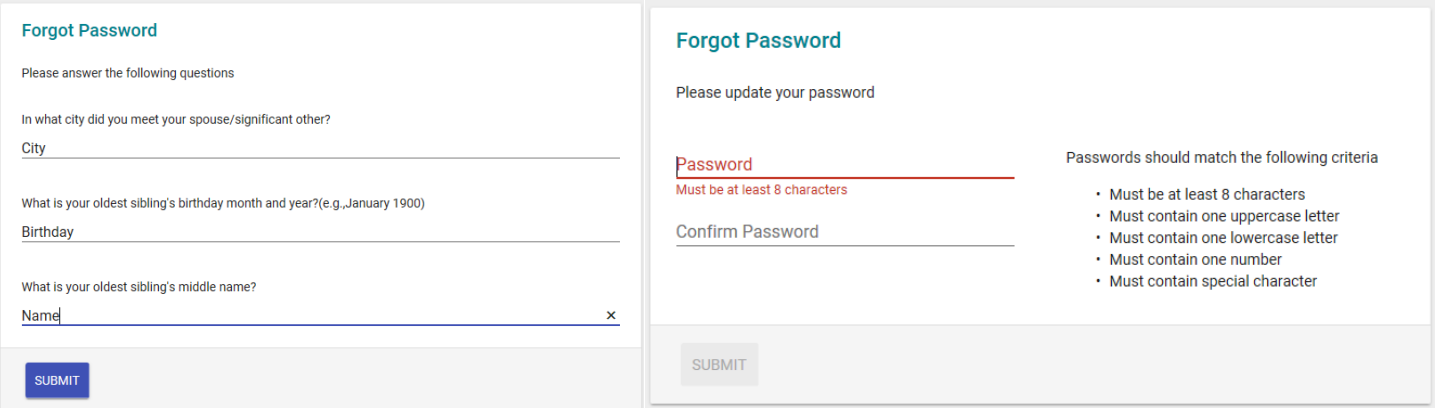

*For future reference, here is a place to write down your Username & Password*

*Username:\_\_\_\_\_\_\_\_\_\_\_\_\_\_\_\_\_\_\_\_\_\_\_\_\_\_\_\_\_\_\_\_\_\_\_\_\_\_\_\_\_\_\_\_\_\_\_\_\_\_\_\_\_\_\_\_\_\_\_\_\_\_\_\_\_\_\_\_ Password:\_\_\_\_\_\_\_\_\_\_\_\_\_\_\_\_\_\_\_\_\_\_\_\_\_\_\_\_\_\_\_\_\_\_\_\_\_\_\_\_\_\_\_\_\_\_\_\_\_\_\_\_\_\_\_\_\_\_\_\_\_\_\_\_\_\_\_\_*

*Thank you again for choosing Clarinda Regional Health Center. Should you have any questions regarding your Patient Portal account, please call CRHC's Information Technology Department at 712-542-1779.*

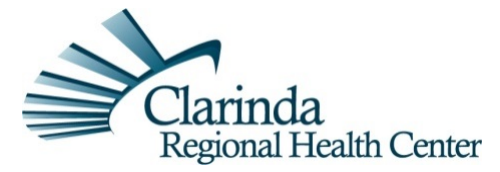

220 Essie Davison Drive • Clarinda, Iowa 51632 712-542-2176 • www.clarindahealth.com